## **Ustawienie funkcji przekierowania gdy numer zajęty, niepołączony, nieaktywny**

Po zalogowaniu do panelu należy wybrać "Mój Profil" a następnie zakładkę "Znajdź Mnie"

Proszę aktywować znak " +" w prawym dolnym rogu strony

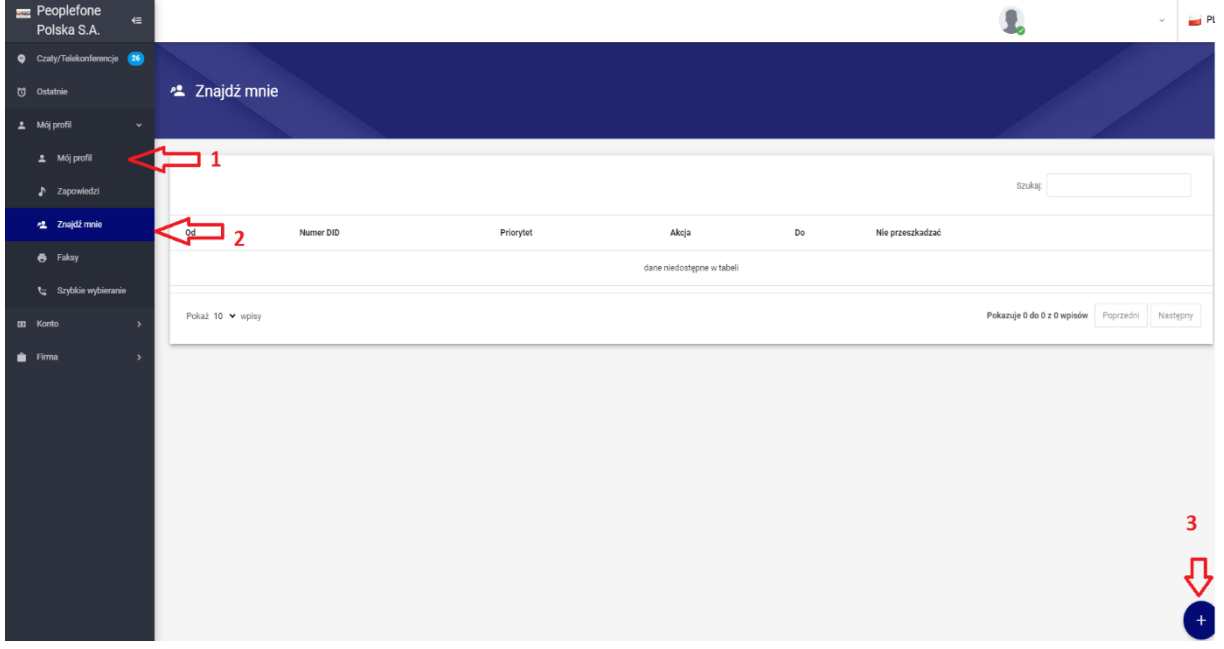

W polu NUMER DID – z rozwijanej listy wybieramy swój numer

Pole PRIORYTET – wpisujemy 1

Pole AKCJA – z rozwijanej listy wybieramy opcję "PRZEKIEROWANIE"

Pole DO – wpisujemy numer na jaki ma być ustawione przekierowanie (9 cyfr jeżeli jest to numer stacjonarny lub komórkowy w Polsce)

 $\blacksquare$  PI

Zatwierdzamy ustawienie klikając "Zapisz" nlefor  $\mathbf{R}$ . .<br>Iska S.A \* Znajdź mnie Znajdź mnie **Szuka**  $a\dot{z}$  10  $\vee$  we  $f{f}$  $\boldsymbol{\theta}$  $\sqrt{ }$  Pętla  $\overline{\boldsymbol{\theta}}$ y <mark>v</mark> Zajęty **V** ZAPISZ î

Aby dokończyć ustawienie tego przekierowania należy określić czas po jakim połączenie ma zostać przekierowane, na podany numer.

W tym celu proszę wybrać zakładkę "Mój profil"  $\rightarrow$  "Mój profil"  $\rightarrow$  "Ustawienia"  $\rightarrow$  "Limit czasu dzwonienia", określić czas, po którym ma nastąpić przekierowanie np. 5 sekund i wybrać "Zapisz"

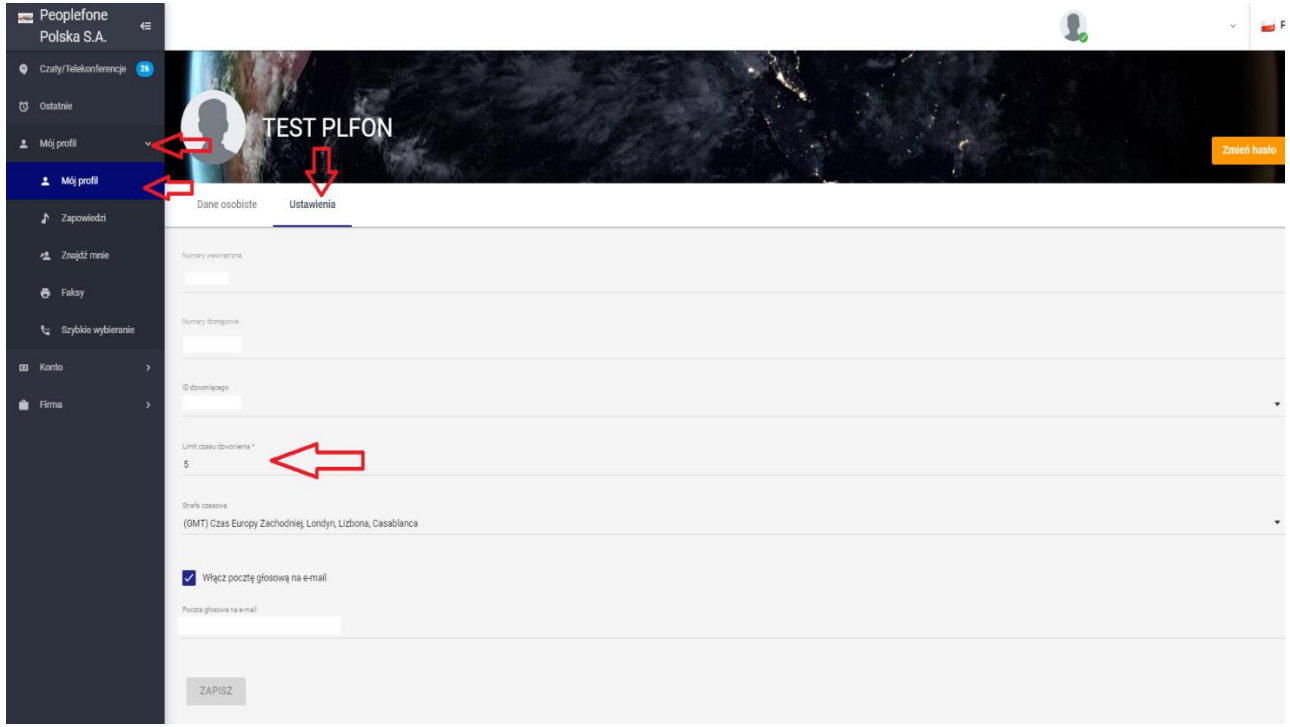